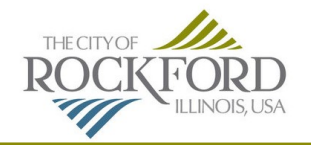

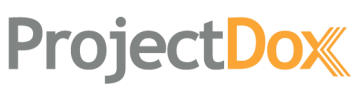

## **ProjectDox Dashboard**

**Once you receive an email invite to your project the dashboard will show any tasks that need to be completed by the user. Click open to start the task for this permit review.**

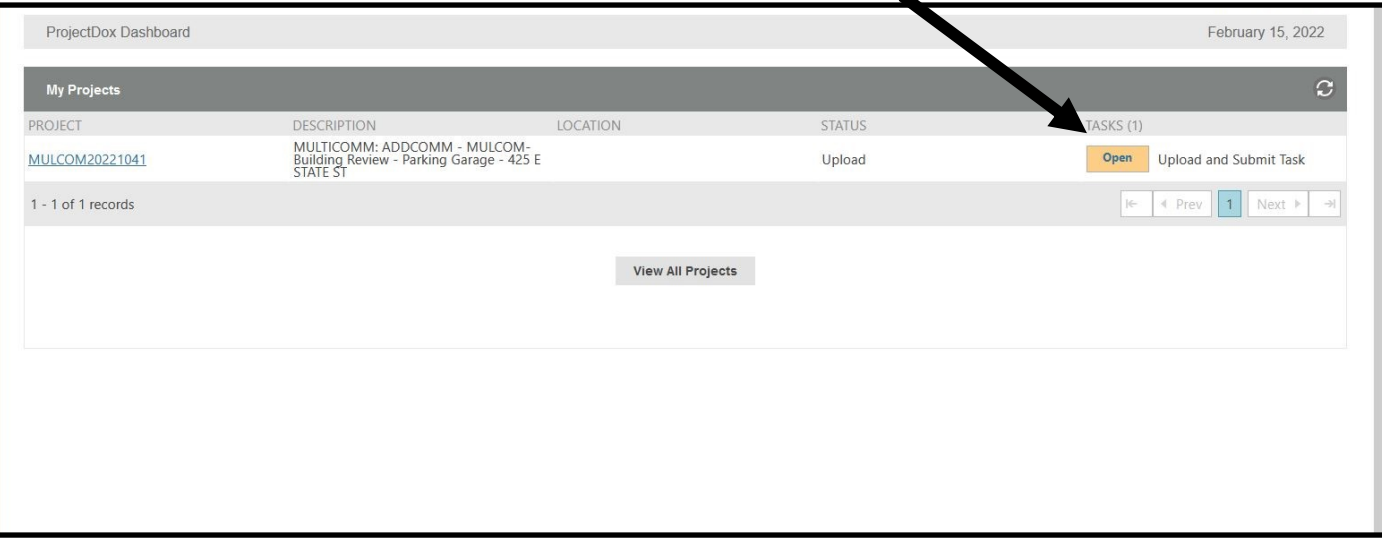

**This will open the upload and submit window. Here you can see task information, due dates, instructions and other information relevant to the permit. To upload files click on upload drawings.** 

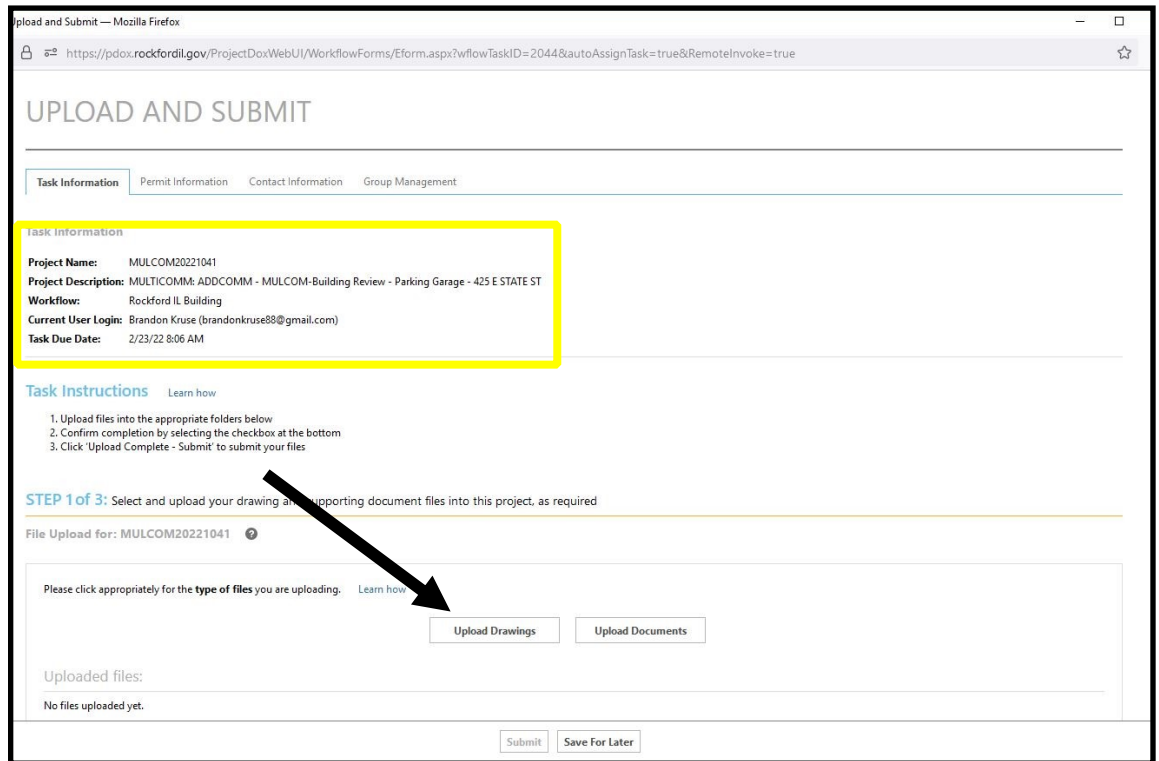

A new window will pop up asking you to upload drawings. Please make sure you follow the file naming standards as outlined in the [ProjectDox Naming](https://rockfordil.gov/wp-content/uploads/2022/03/ProjectDox-File-Naming-Standards.pdf)  document issued by the City of Rockford. Files can be selected by dragging them into the blank space as indicated by the arrow below or clicking Browse For Files and selecting files from there.

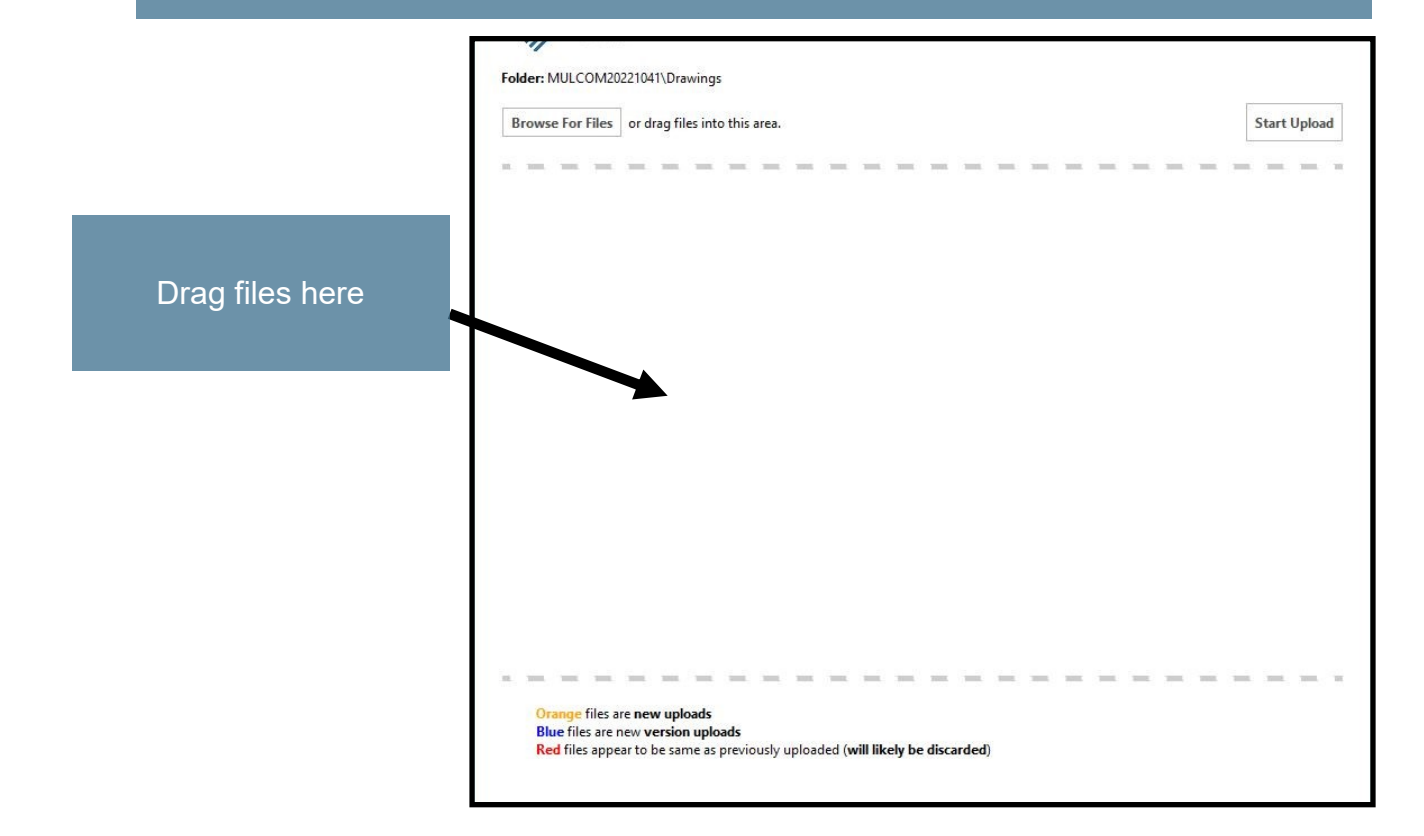

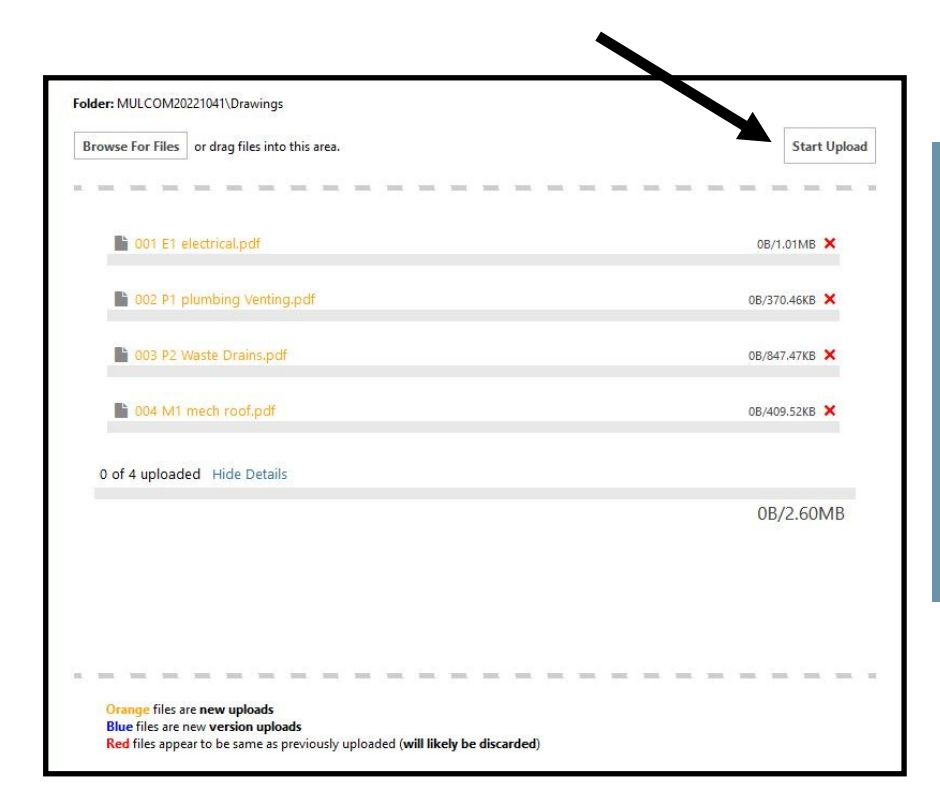

Any selected files will appear in the panel. You can click the red X if you mistakenly selected a file that doesn't need to be uploaded.

Once all files are selected click the **"Start Upload"**  button in the top right corner.

Once all files have been uploaded, confirm that the task is complete by marking the checkbox in step 2 as indicated below and then clicking submit.

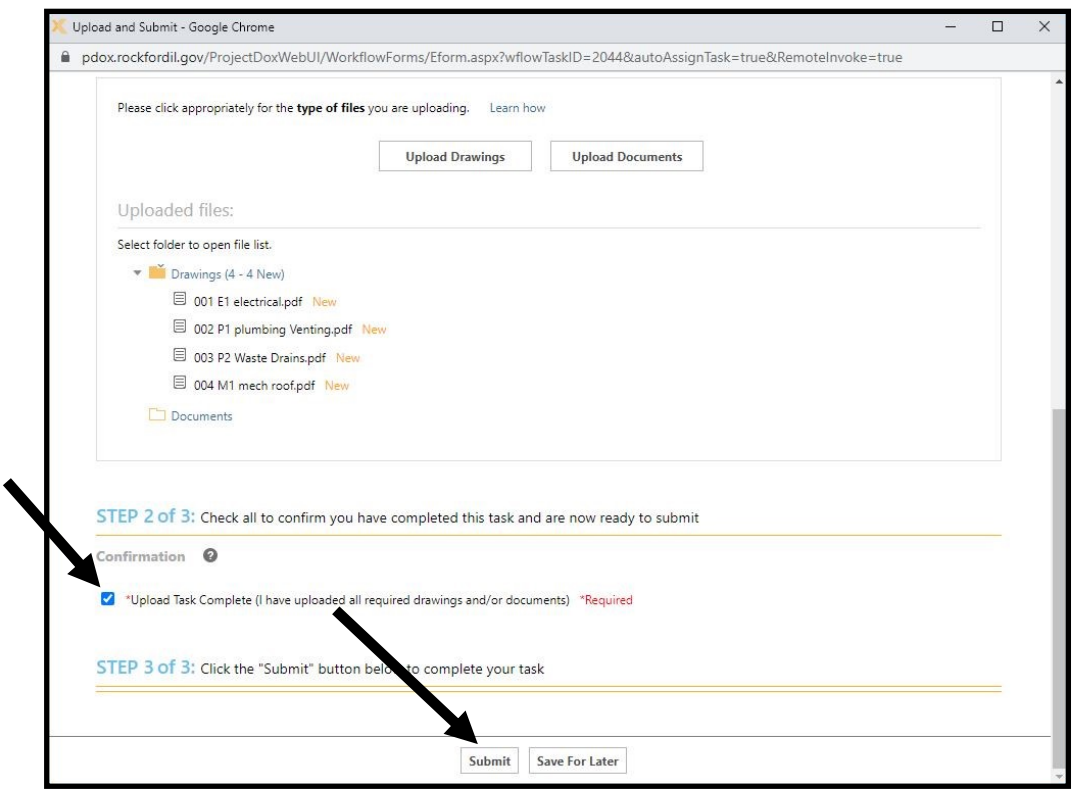

# **FAQ**

### **Q: How long will the review process take?**

A: The initial review cycle should be completed within 14 calendar days from the date the project became available for review.

### **Q: Will I be notified once the review is completed?**

A: Once a full review cycle has been completed, the applicant will receive an automatic email notification.

#### **Q: I cannot upload drawings, why?**

A: Please make sure you accepted the task as indicated in step one, if you have already submitted a project for review you cannot upload addition plans or documents until the review is done. If you need to upload new documents immediately please contact the city using the attached [email address.](mailto:projectDoxhelp@rockfordil.gov)

### **Q: Are my plans secure?**

A: Yes, your plans are held on a secure server. Only you and the review staff have access to the drawings, and all drawings are read only and cannot be altered.